# **設計用気象データを用いた連成計算による 空調機器容量の自動調整**

#### 

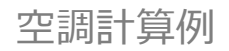

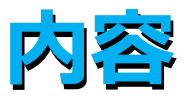

### ✠ 設計用気象データを用いて短時間で行う 建物と設備の連成計算による 空調設備機器容量の自動調整 について説明する。

✠ また、その容量自動調整機能の応用として 作用温度制御とPMV制御の時の 室負荷を求める方法 について紹介する。

✠ 本計算例は202年空気調和衛生工学会大会にて 外皮・躯体と設備・機器の総合エネルギーシミュレーションツール「 BEST」の開発 その241 設計用気象データを用いた連成計算による空調機器容量の 自動調整

として報告したものである。

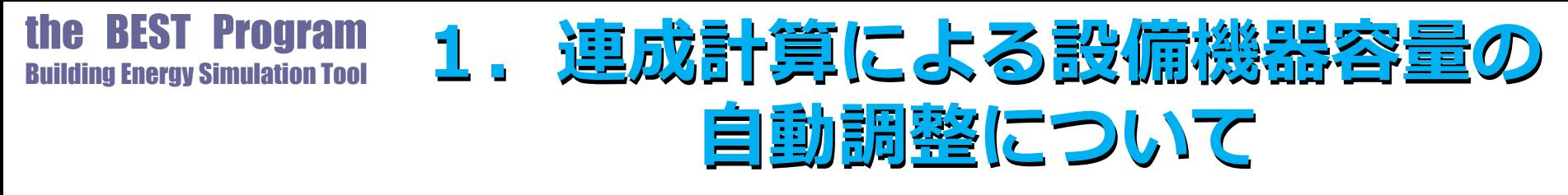

- ✠ 空調設備機器の容量を決める場合
- ✠ まず室の最大負荷計算を行いその計算結果をもとに、 室側の機器(室内機やVAV装置)、 搬送系(空調機・ファンやポンプ)、 熱源(室外機や中央熱源) の順に機器容量を決めていく。
- ✠ その際に、 空調系統別にゾーン負荷の集計を行い、 搬送系の機器の発熱や熱損失、 省エネ機器や制御の効果、 安全率などを加味していく作業が伴う。

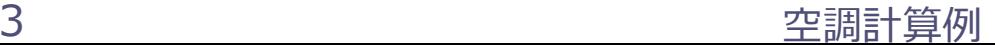

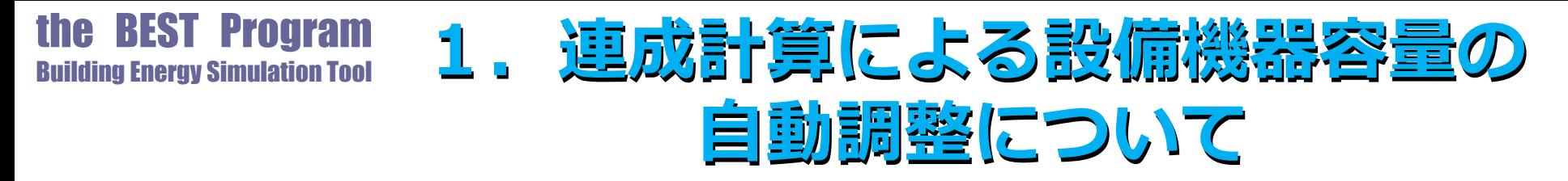

- ✠ 連成計算による設備機器容量の自動調整は、 まず設備モデルを構築(設備機器要素モジュールの配 置と接続)しておき、 運転スケジュールや目標温湿度、冷温水送水温度など の制御パラメータをセットし
- ✠ 設備容量の自動調整モードでシミュレーションを実行 すると、
- ✠ あとは機器要素モジュール自身が処理すべき負荷に見 合う機器容量を増加調整(能力が不足していれば自身 の容量を増加する)していくというものである。

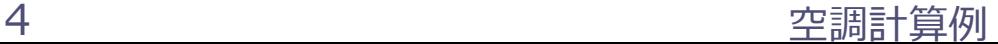

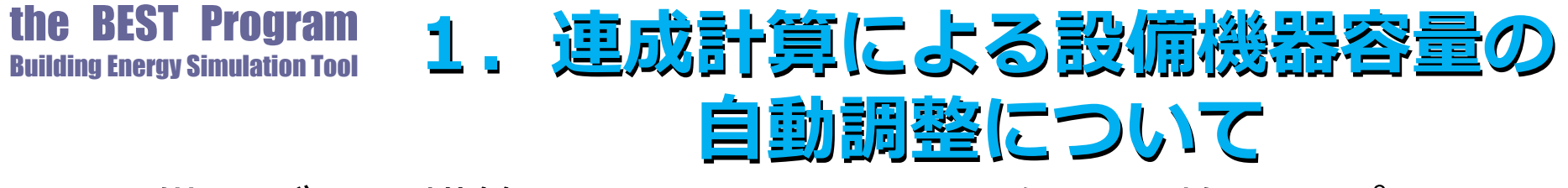

- ✠ 設備モデルの構築は図1に示すような仮設調整テンプレート を利用すると簡単に作成でき、
- ★ 図の中にある個々の機器モジュール(室内機、室外機)がそ れぞれの役割を果たすために必要な容量を自己調整していく 仕組みとなっている。

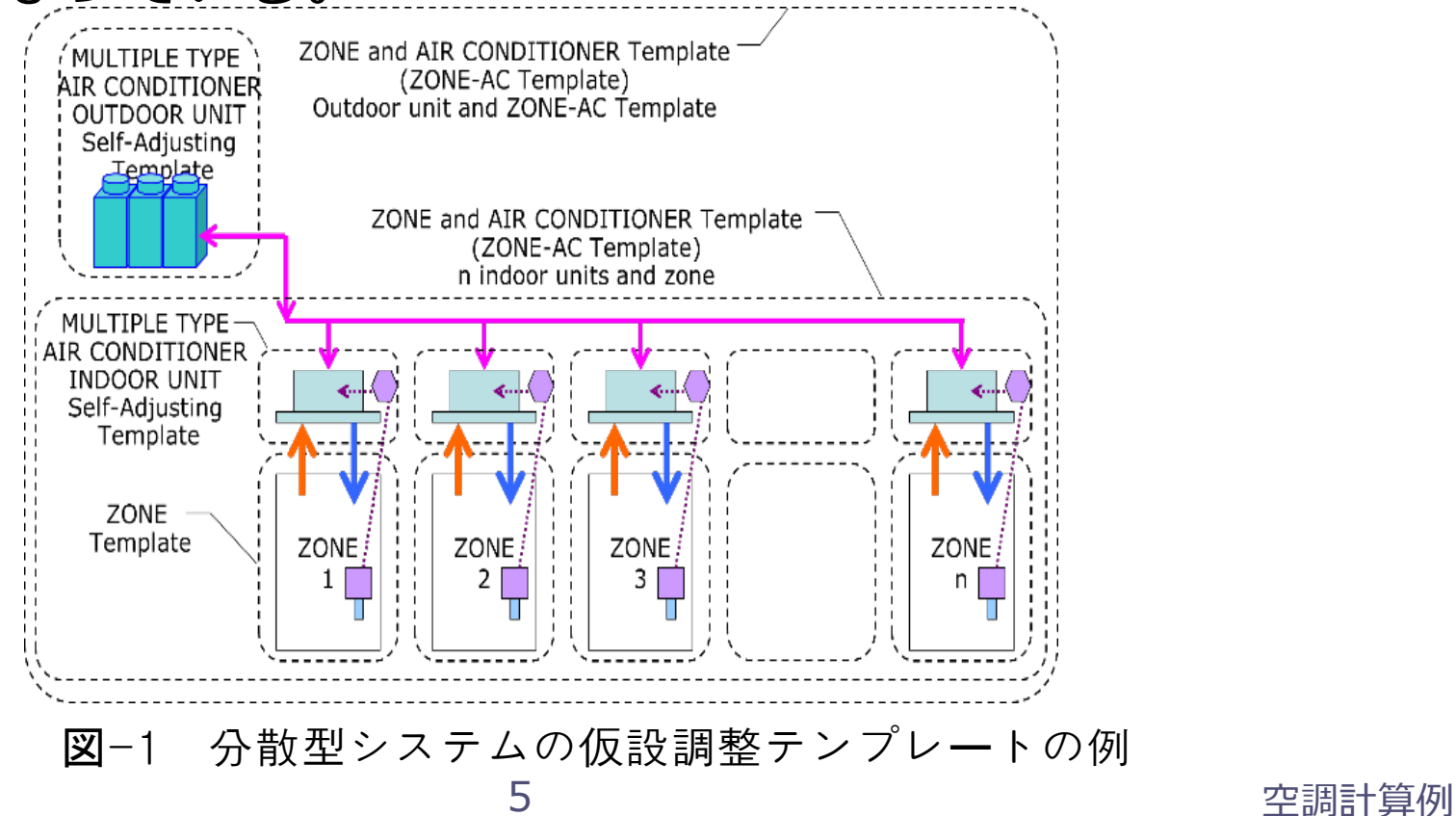

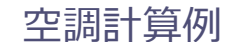

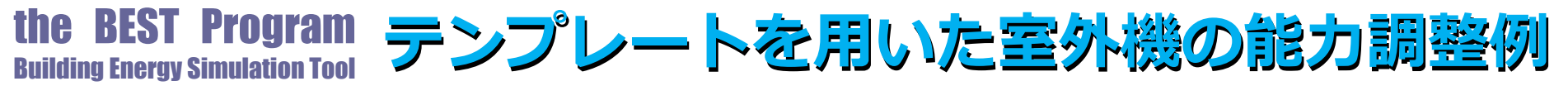

- ✠ 図2に図1のテンプレートを用いた室外機の能力調整例を示す。
- ✠ 5分間隔の連成計算で2年間の調整計算を行ったもので、冷暖房の処理 熱量と冷暖房能力の自動調整の状況(上段図)、自動調整で算定された 機器特性に関わる補正係数の状況(中段図)、室温(下段図)を示す。
- ✠ 補正係数は、各計算時刻の運転条件下での能力を定格条件時の能力に補 正する係数で、機器温度特性や冷媒配管長、室内外機の高低差などを考 慮したものである。冷暖房の調整能力は、冷暖房処理熱量にこの補正係 数を適用して定格能力として表示している。

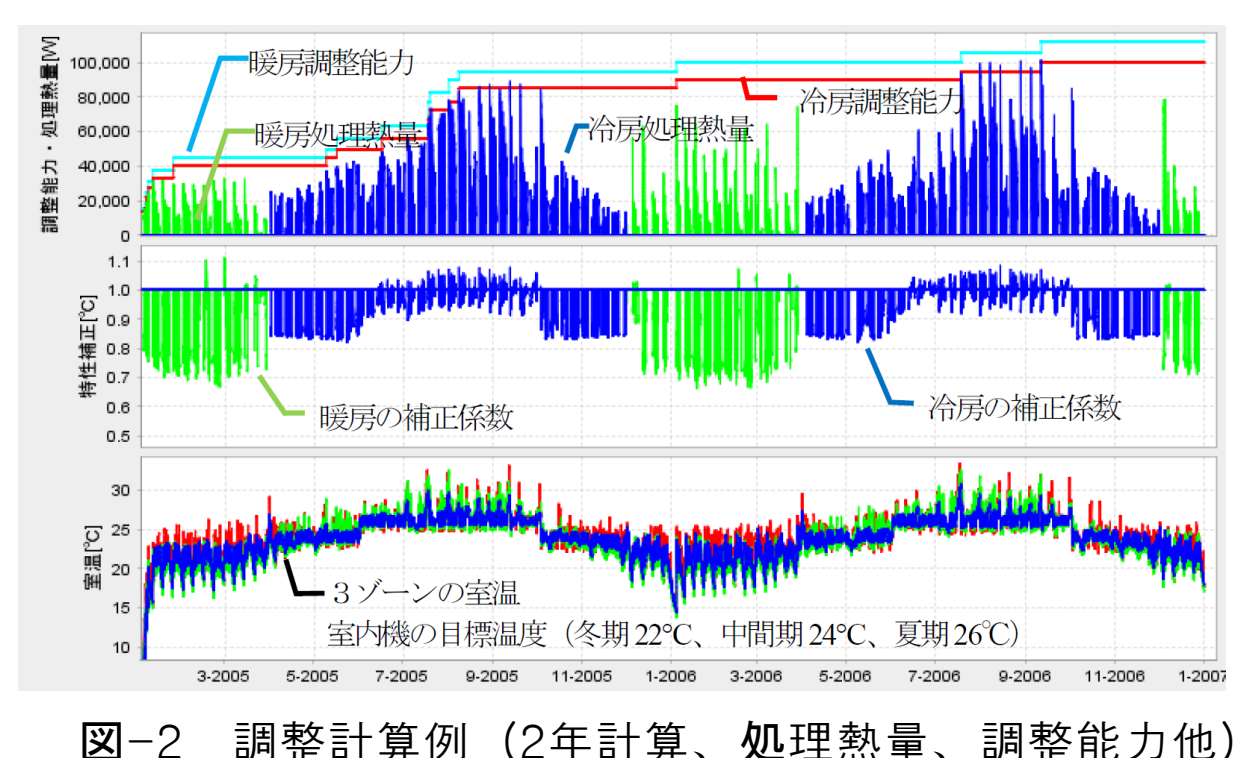

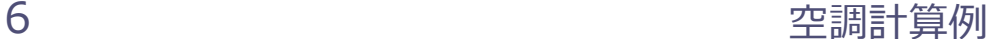

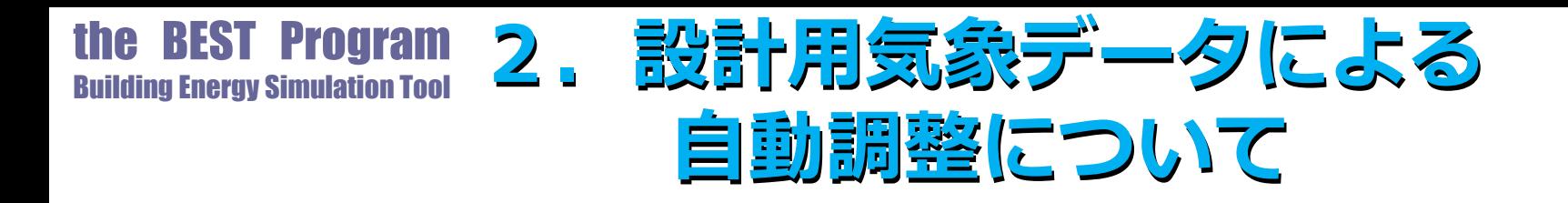

- ✠ 設備機器容量の自動調整は連成計算で行う。
- ✠ 前節の例では計算時間間隔5分で2年間の計算を行ってい るが、2年目においても機器容量の増加調整が発生してお り、調整の完了を確認するにはさらに計算期間を延長する 必要がある。
- ✠ 連成計算は拡張アメダスの標準年気象データなど年間気象 データを用いてシミュレーションを行う必要があった。
- ✠ ここでは最大負荷計算で使用する設計用気象データを用い た連成計算を行い、空調設備機器の自動容量調整を試みた ので報告する。

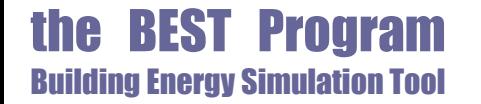

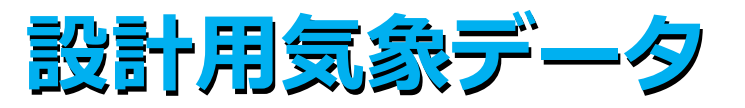

### ✠ ここで使用する設計用気象データを表1に示す。 ✠ 冷房負荷計算用に3種類(h-t基準、Jc-t基準、Js-t基準) ✠ 暖房負荷計算用に2種類(t-x基準、t-Jh基準)

表-1 設計用気象データ

| 項目        | 内容                                                                                               |
|-----------|--------------------------------------------------------------------------------------------------|
| 共通        | 地点:東京<br>*( )は太陽位置の月日                                                                            |
| 冷房<br>設計用 | ・エンタルピと気温の厳しいh-t 基準データ (8月1日)<br>・日射量と気温の厳しい Jc-t 基準データ(8月1日)<br>・南面日射量と気温の厳しい Js-t 基準データ(9月15日) |
| 暖房<br>設計用 | ・気温と絶対湿度の厳しい t-x 基準デ―タ(1 月 30 日)<br>・気温が厳しく日射量の弱い t-Jh 基準データ (1月30日)                             |

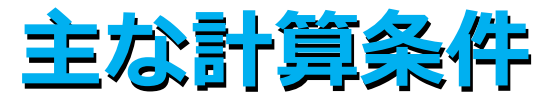

表-2 基準階オフィスの主な計算条件

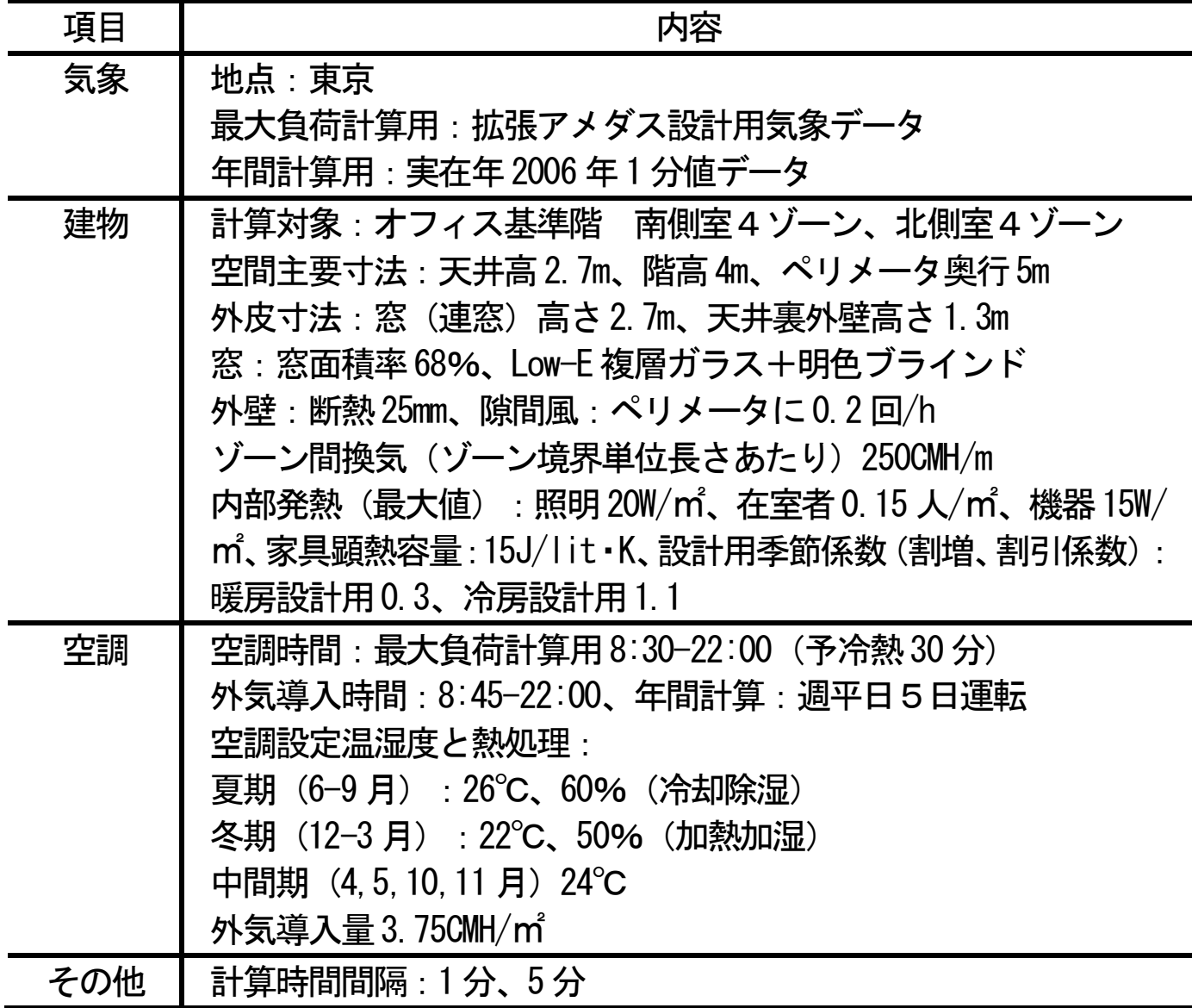

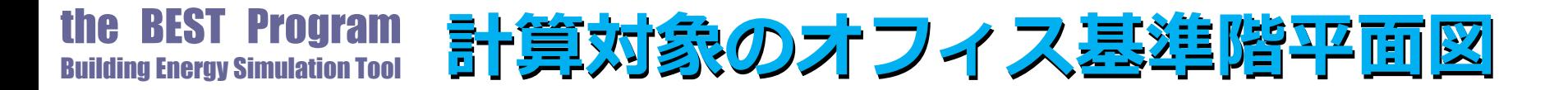

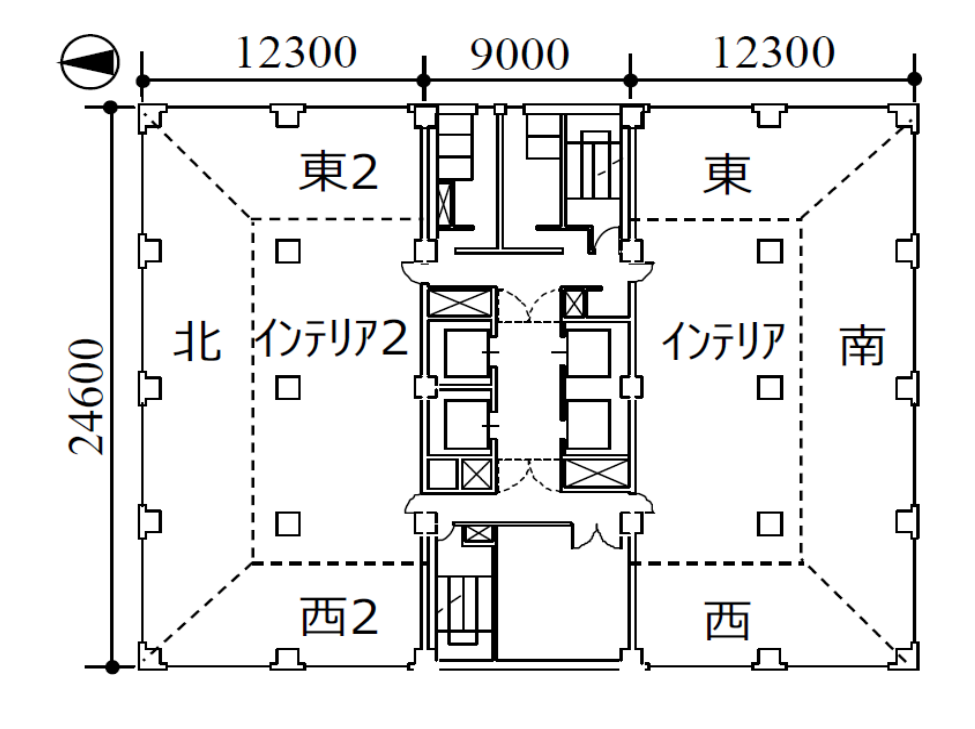

図-3′ 計算対象のオフィス基準階平面図

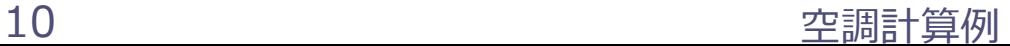

#### the BEST Program Building Energy Simulation Tool **最大負荷計算の通常出力と計算過程**

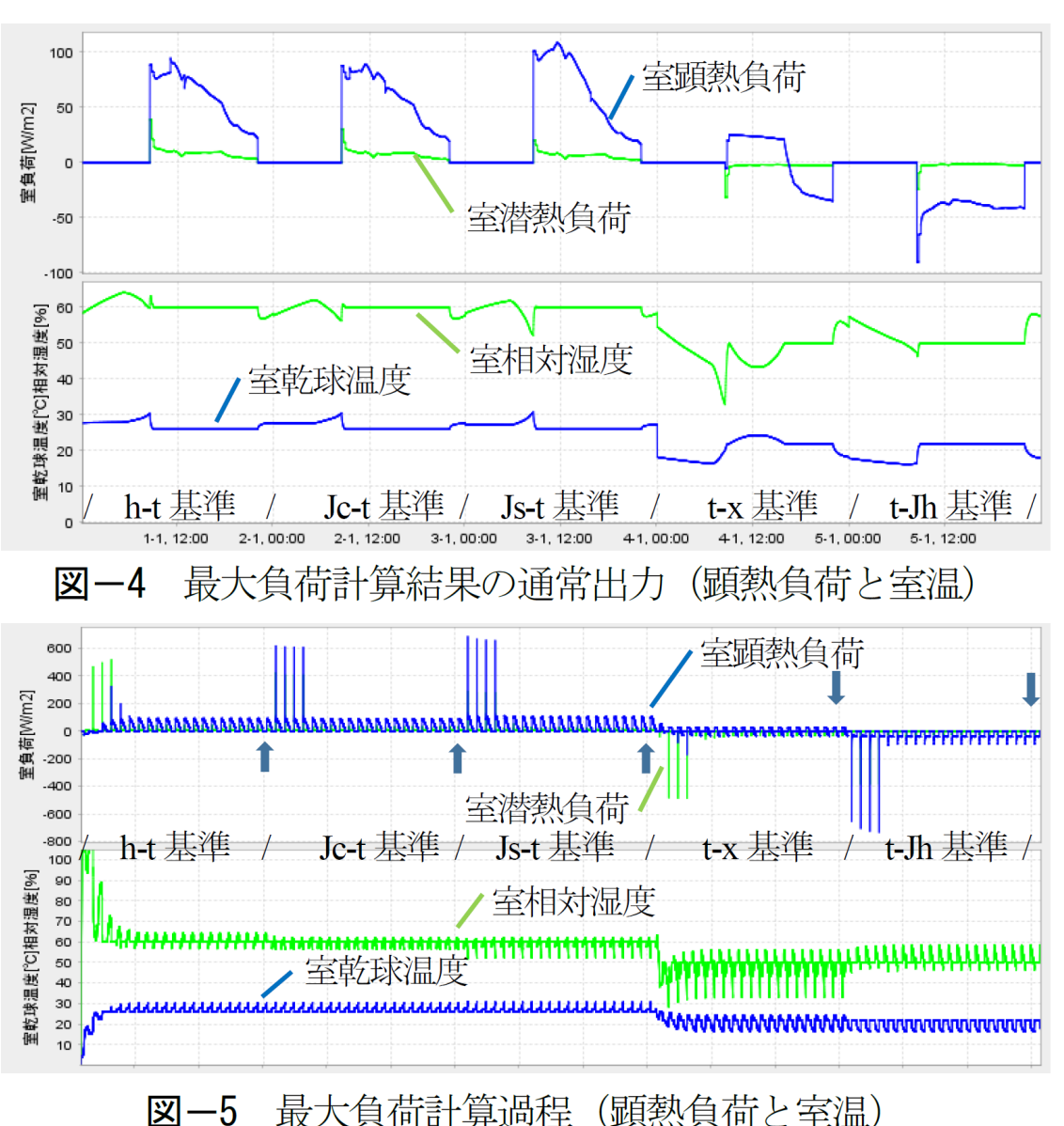

✠表2に示す計算条件で図3に示す建 物基準階の最大負荷計算結果で、 南ペリメータゾーンの通常の計算結果 出力を図4に、その計算過程を図5に 示す。

✠図5の横軸は時間軸で計算開始から の計算日数で105日分(21日×5種) を表示している。最大負荷計算では、 5種の設計用気象データに対してそれ ぞれ助走計算を20日間とし21日目の 計算結果を採用するものとなっており

、最初の4日間は無限に近い装置容量 を仮定し、5日目から前日の予冷熱時 間帯の負荷をもとに予冷熱用装置容量 を仮定し計算を行う。

✠5種の設計用気象データは連続した 計算で、計算例は冷房3種(h-t基準 、Jc-t基準、Js-t基準)の後に暖房2 種(t-x基準、t-Jh基準)の最大負荷 計算を行ったものである。

11 空調計算例 ✠図5の室顕熱負荷の図中の矢印は、 5種類の気象データの21日目の計算 日を指し、これらを切出し5日分を連 続で出力したものが図4に示す通常の 最大負荷計算結果となっている。

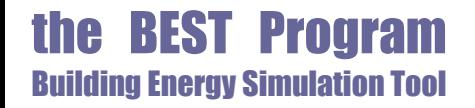

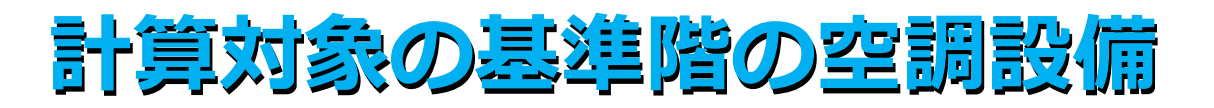

- ✠ 図3に示すように基準階の空調設備を南北の2系統のビル用マルチシス テム(BM)とし、室外機2台と各ゾーンへビル用マルチの室内機モジ ュール8台を配置接続し、室内機および室外機の容量の自動調整を設計 用気象データを用いた連成計算で行った。
- ✠ 計算時間間隔は1分、調整ステップ数は30ステップ(30分移動平均) 、室内機用PID制御モジュールの操作量の最大値は1.1として容量の調 整を行った。

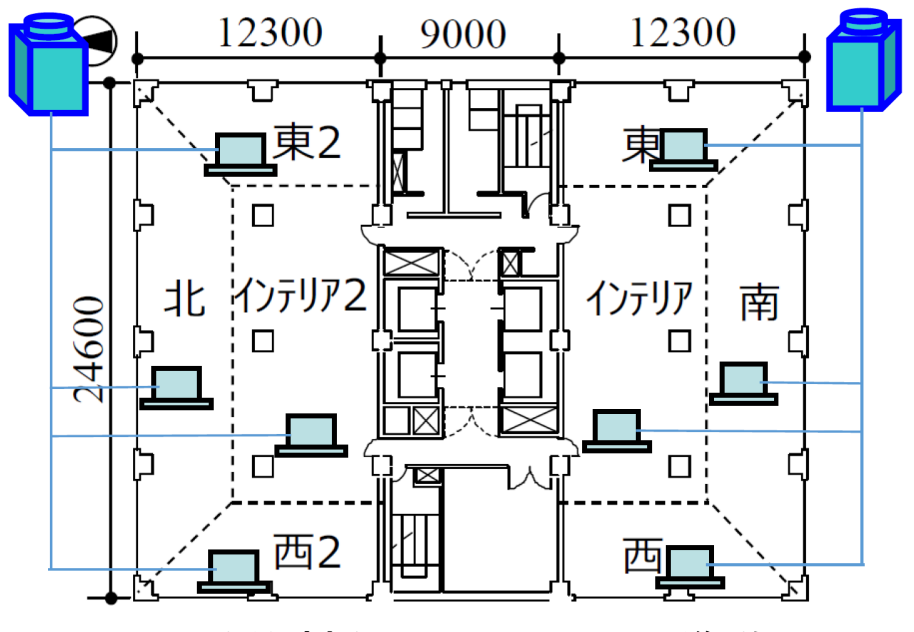

図−3 計算対象のオフィス基準階平面図

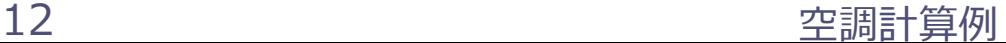

#### **BEST Program** Building Energy Simulation Tool **自動調整時の設計用気象データの順序**

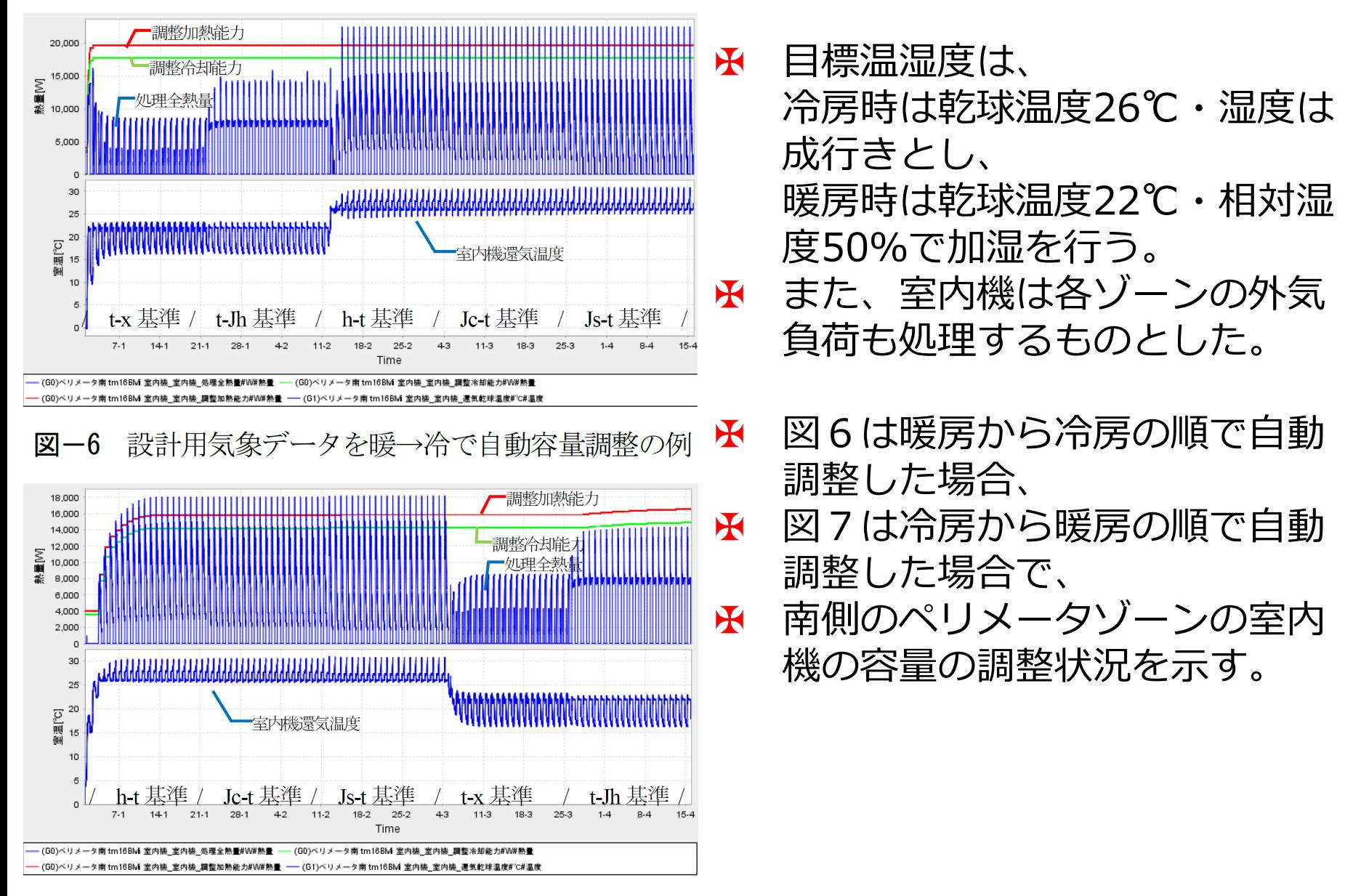

設計用気象データを冷→暖で自動容量調整の例 図-

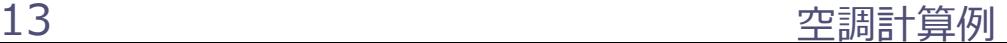

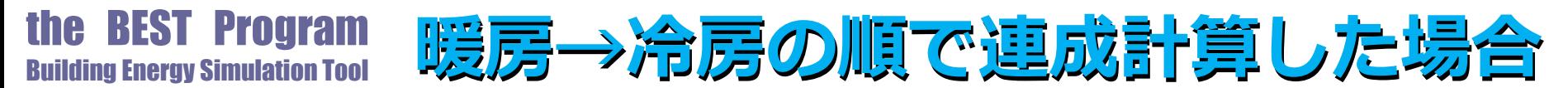

✠ 図6の暖房→冷房の順で連成計算した場合、調整が最初の3日程度(t-x 基準の助走計算)で終わっている。これは計算開始時の室温が0℃から 始まるため大きな暖房負荷が生じ、暖房時の目標室温となるよう室内機 の運転容量を制御するPID制御モジュールからの操作量が容量調整時の 最大値(=1.1)を連続して発信することとなり、これを受信した室内機 が能力不足と判断し容量の増加調整を連続して行うためである。このケ ースでは冷房側の調整は発生せず終わっている。

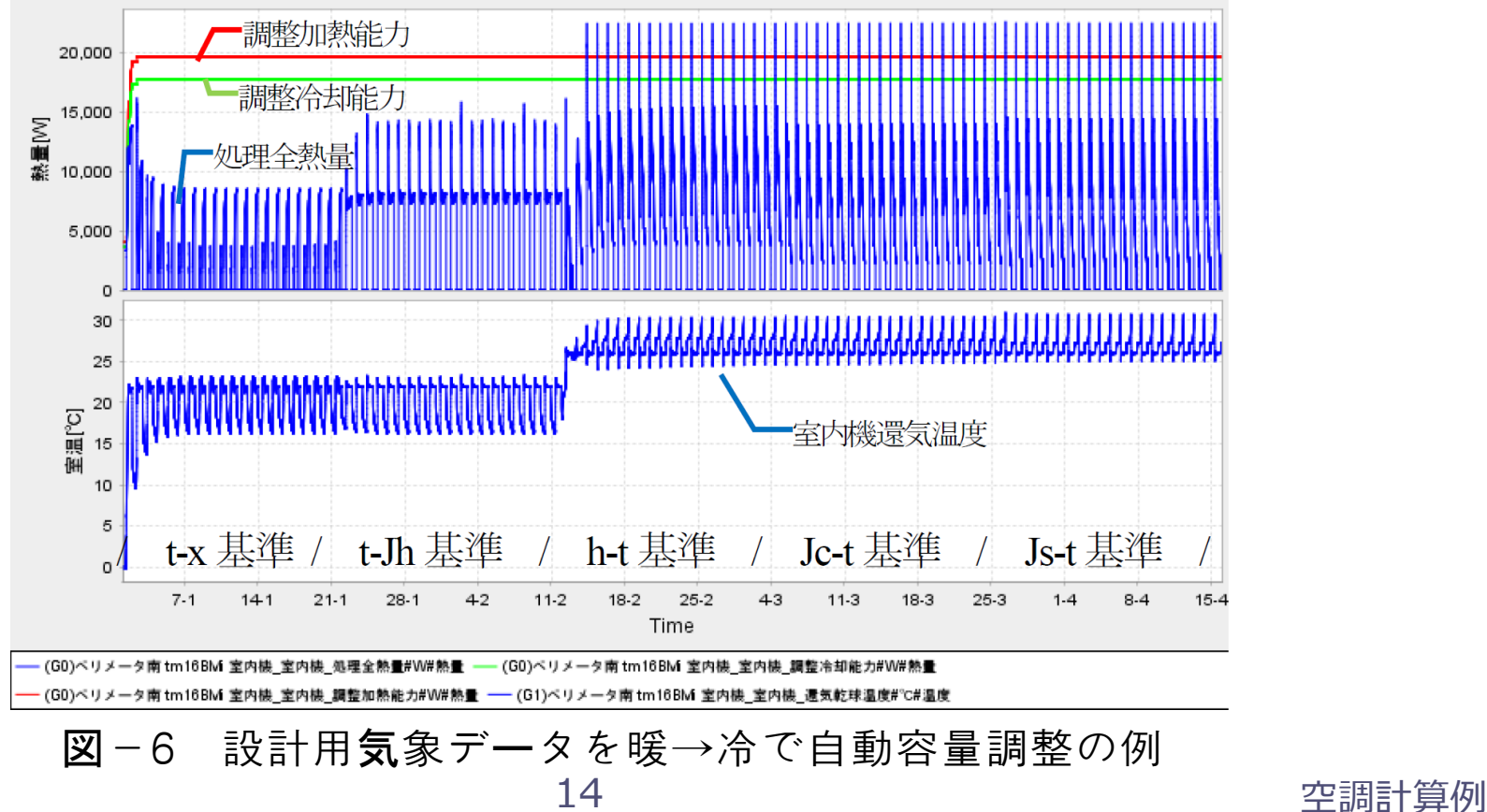

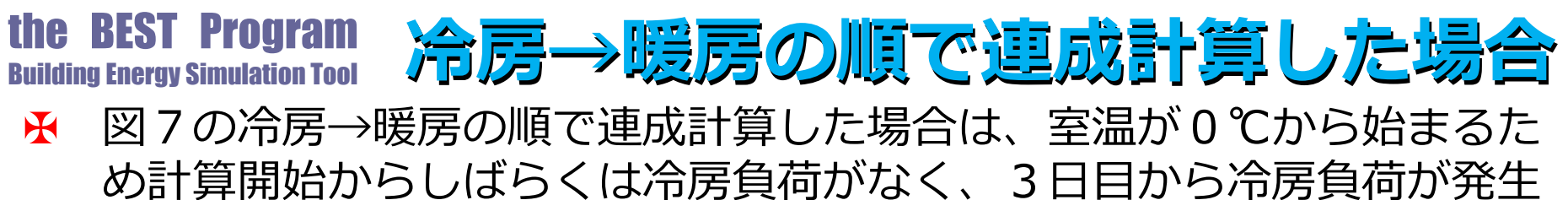

し、冷房容量の増加調整が10日目まで行われている。暖房計算のt-Jh基 準計算においても増加調整が行われている。図6と図7の調整状況を比 較すると、図6の暖房→冷房の順で連成計算した場合は、過大な調整結 果となっており、設計用気象データを用いた連成計算による自動容量調 整は、冷房→暖房の順で行うのが良い。

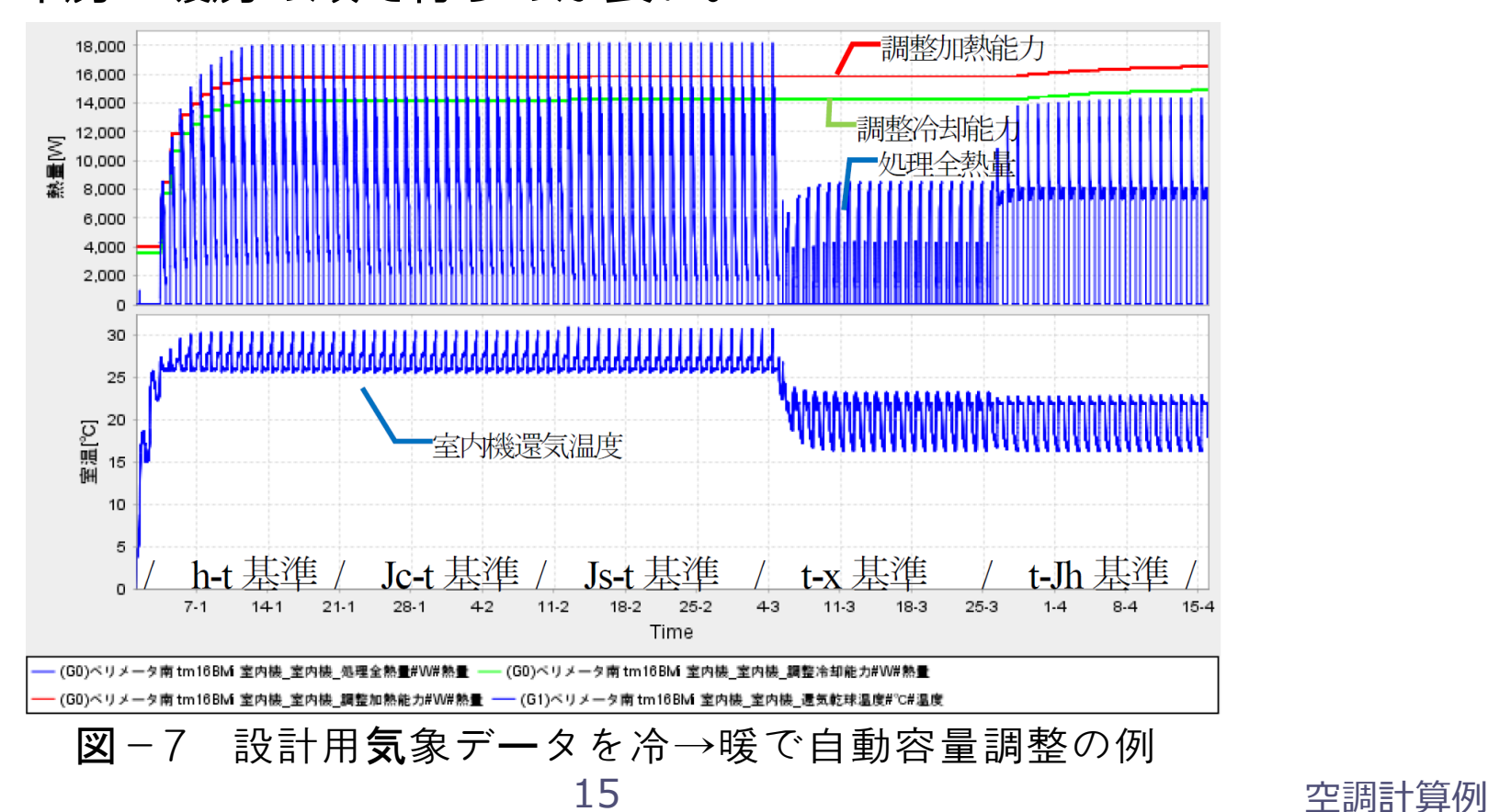

## **最大負荷計算と連成計算の比較**

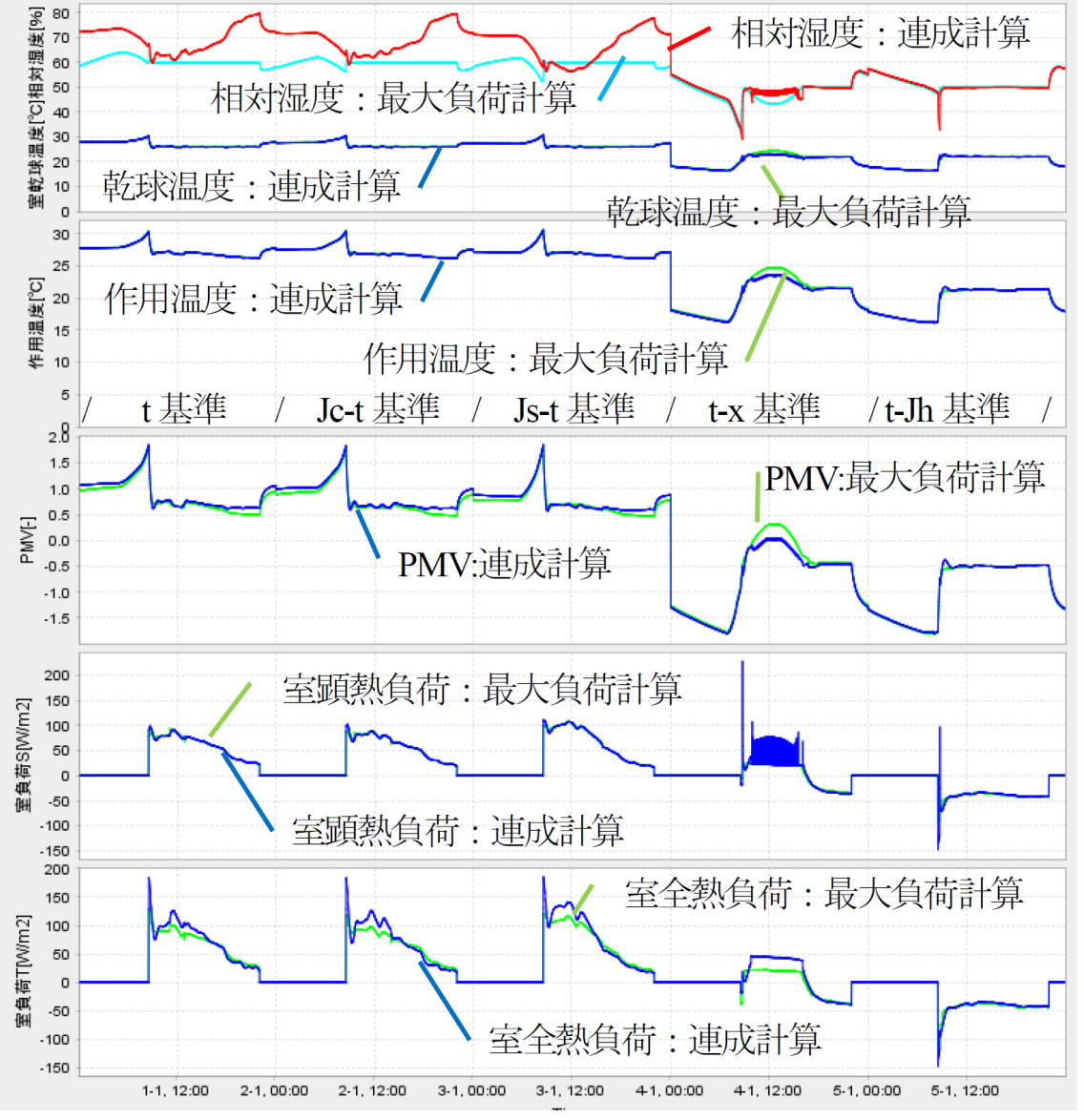

✠図8に最大負荷計算と設計用気象デ ータを用いた連成計算の5種の計算最 終日について、南ペリメータの室の 状態(乾球温度、相対湿度、作用温 度、PMV)および室負荷(顕熱、全 熱)を比較して示す。

✠連成計算はフィードバック制御を行 っているため、空調時間帯の室温お よび相対湿度は目標値近辺で振動が 生じ、最大負荷計算のように目標値 で安定しているものではない。 ✠連成計算のBMの冷房は乾球温度制 御を行っており湿度は成り行きとな る。

✠連成計算の冷房時の相対湿度は目標 湿度に対して高めとなっている。 ✠室顕熱負荷は、最大負荷計算で得ら れた顕熱負荷と、連成計算による容 量自動調整で処理した顕熱量がよく あっていることがわかる。

16 空調計算例

図-8 最大負荷計算と連成計算のBM自動容量調整との比較 (室温湿度、作用温度、PMV、顕熱・全熱負荷)

## **最大負荷計算と連成計算の比較**

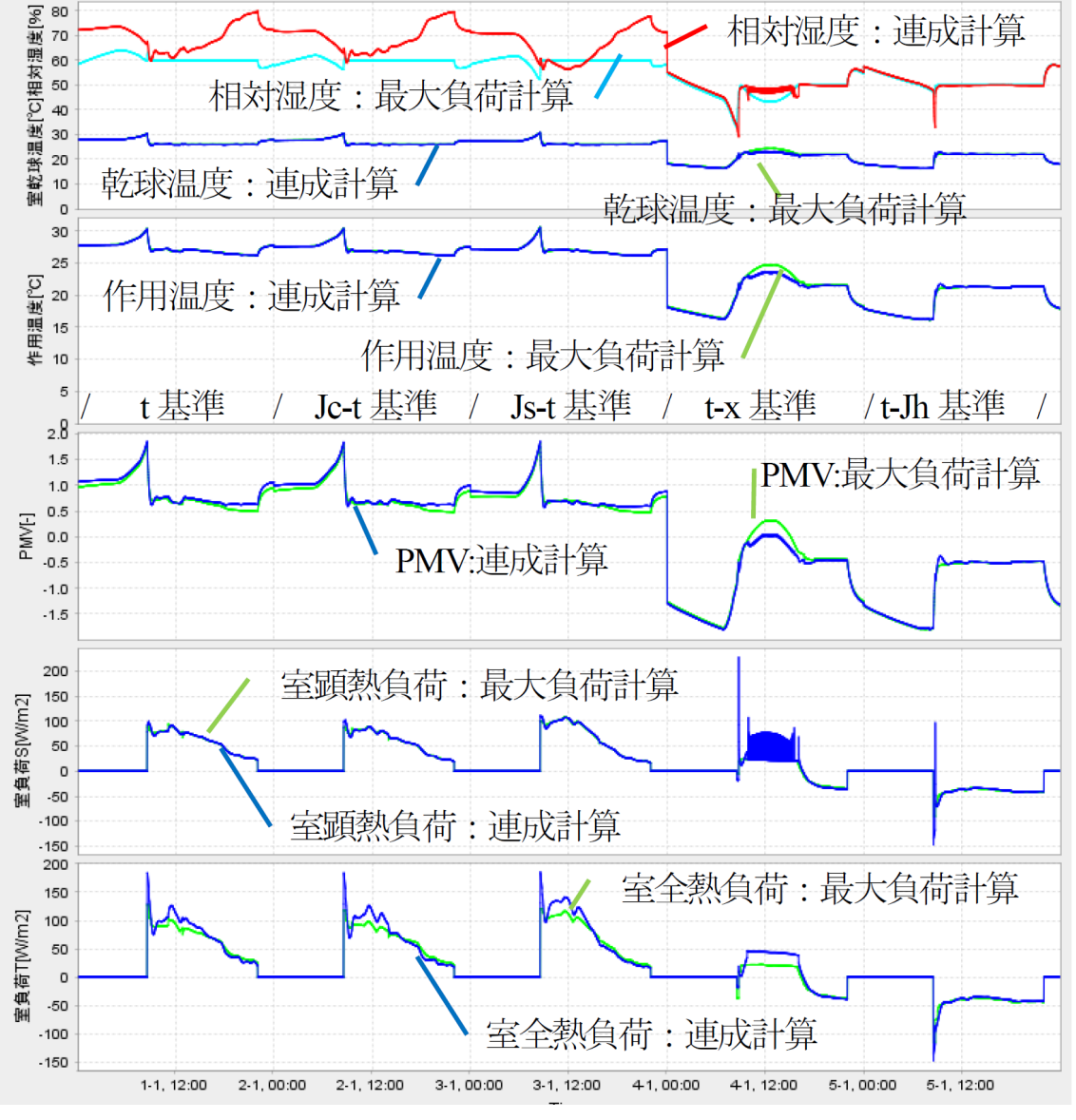

✠暖房計算のt-x基準の室顕熱負 荷のハンチングは、暖房計算時に 冷却負荷が発生したことで動作が 不安定となったためであり、今後 対策する予定である。

✠連成計算の暖房時の加湿は目標 相対湿度でほぼ制御できており、 t-Jh基準の室全熱負荷は最大負荷 計算時のものと同様に推移してい る。

▶︎暖房の外気導入開始時に室顕熱 負荷が大きく振動しているのは、 加湿器の動作による急激な負荷変 動に対してPID制御モジュールが 対応しているのが理由である。 ✠5種の各21日間の計算で容量 の調整ができているといえる。

図-8 最大負荷計算と連成計算のBM自動容量調整との比較 (室温湿度、作用温度、PMV、顕熱・全熱負荷)

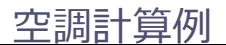

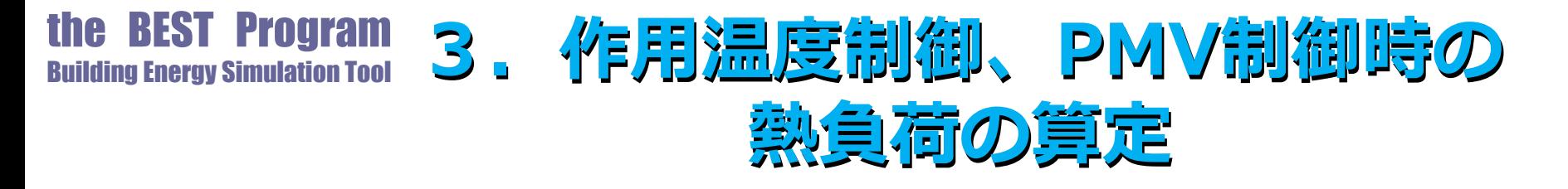

- ✠ 多くの負荷計算プログラムは、室の目標温湿度を 設定して熱負荷を計算する。
- ✠ 本ツールは室の作用温度やPMVを計算して出力し ている。
- ✠ 図8で最大負荷計算時と連成計算時の作用温度と PMVの例を示してあるが、室の乾球温度と湿度は 空調運転時間帯では目標値で一定であるが、作用 温度やPMVの値は変動するものとなる。

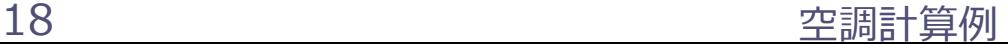

the BEST Program **und pinal Program**  $\gamma$ **F月温度,PMVを制御対象とした計算** 

- ✠ 連成計算では、この作用温度やPMVを制御対象と した計算が可能で、
- ✠ PID制御モジュールの制御対象を 室の乾球温度から作用温度やPMVへ変更し その目標値を制御対象に応じた値に調整するだけ でよい。
- ✠ 連成計算による設備容量の自動調整機能を利用す ると作用温度制御時やPMV制御時の熱負荷を求め ることが可能である。

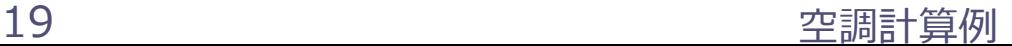

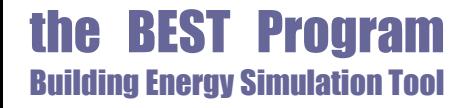

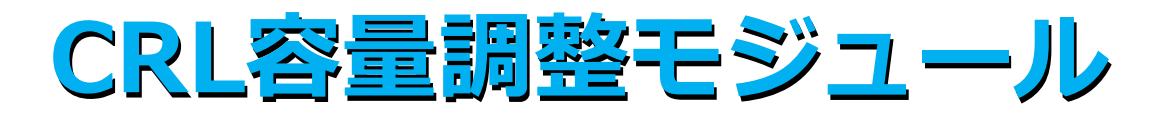

✠ 対流熱量(C)、放射熱量(R)、潜熱量(L)を 室の熱計算側に渡すCRL容量調整モジュールを新 たに開発(改良を継続中)し、 ✠ これを用いて作用温度制御とPMV制御の容量調整 (負荷計算)を行った。 ✠ CRL容量調整モジュールは、 対流熱容量(冷却・加熱)、 放射熱容量(冷却・加熱)、 潜熱容量(除湿・加湿) を制御する3個のPID制御モジュールを内蔵して おり、運転モードの切り替えで個別にこれら6種 類の容量調整を行う。

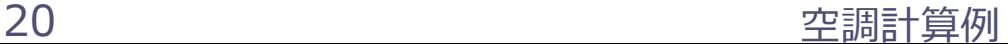

# **作用温度制御の自動容量調整**

。

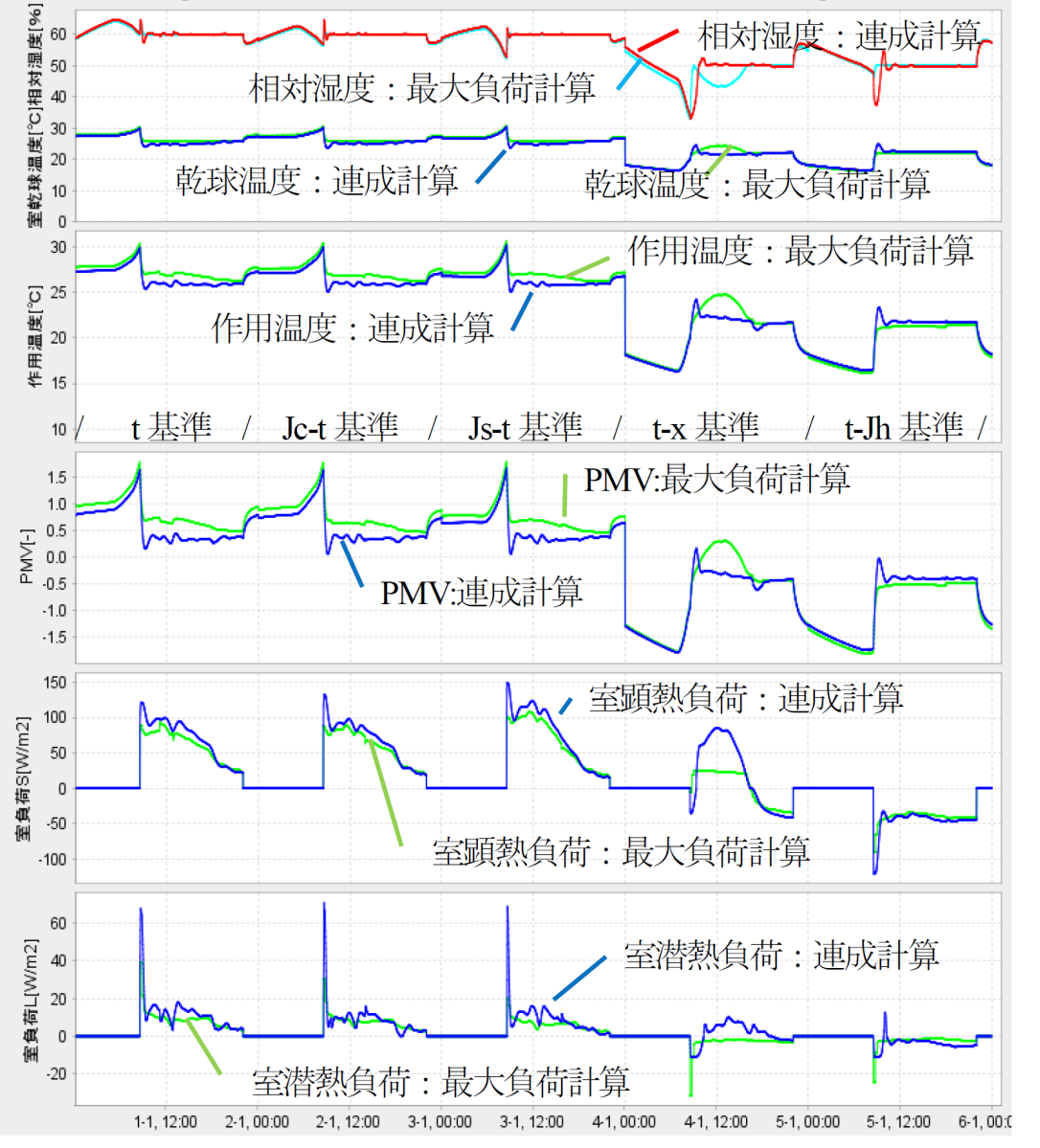

✠図9は設計用気象データを用いた 連成計算で

✠室の目標作用温度を冷房時26℃、 暖房時22℃として作用温度制御で対 流熱容量の自動調整し、

✠潜熱容量は室の目標相対湿度を冷 房時60%、暖房時50%として自動 調整した南ペリメータのもので、最 大負荷計算の結果と比較したもので ある。

✠暖房計算で冷房負荷が発生してい るt-x基準を除き目標作用温度と目 標相対湿度で制御されている。 ✠作用温度制御では、目標乾球温度 と相対湿度で求めた最大負荷計算結 果による容量を増大する必要がある

図-9 設計用気象データでCRL容量調整モジュールを用いた作用温度制御の自動容量調整例

# **PMV制御の自動容量調整例**

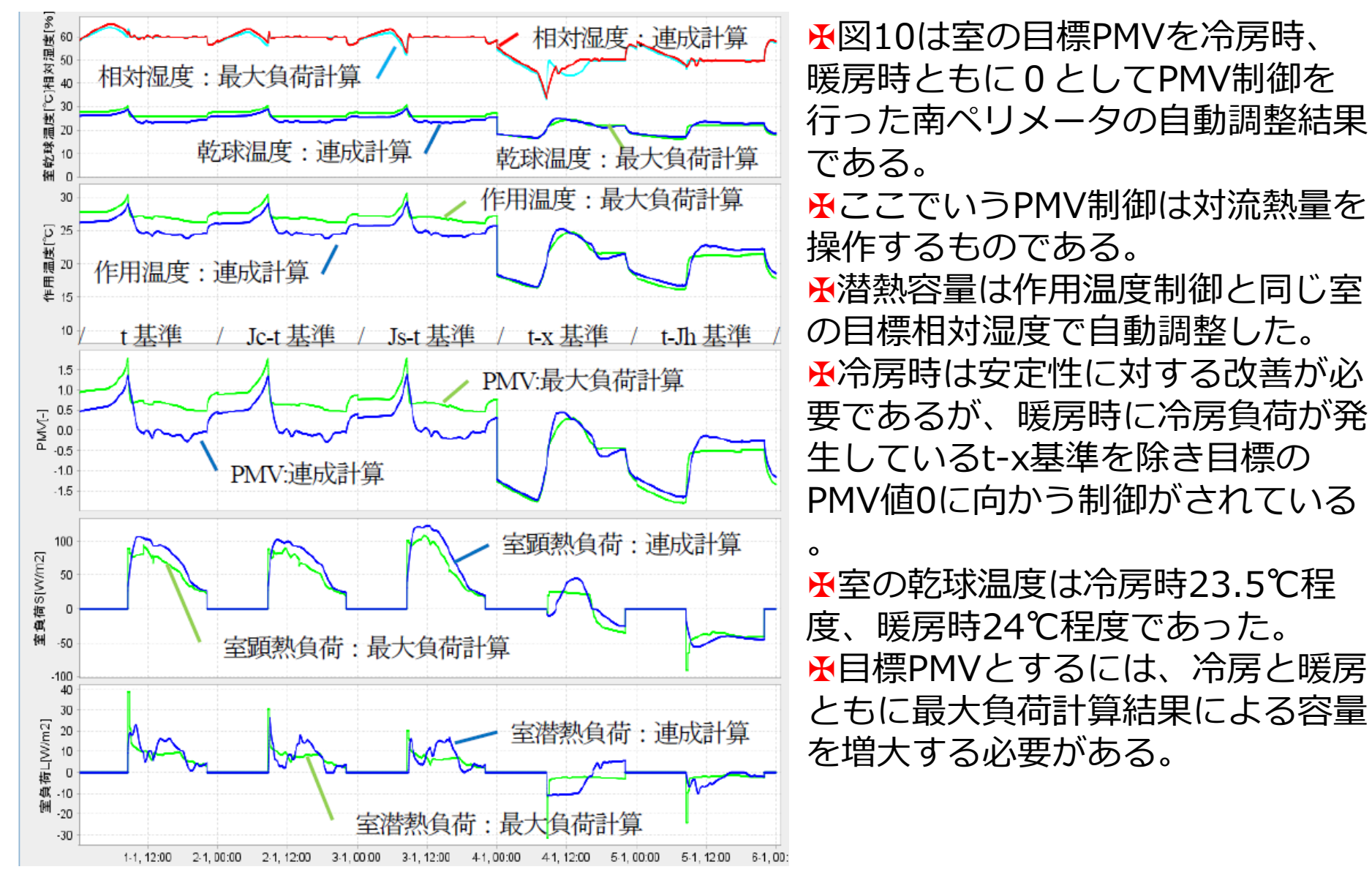

図−10 設計用気象データでCRL容量調整モジュールを用いたPMV制御の自動容量調整例

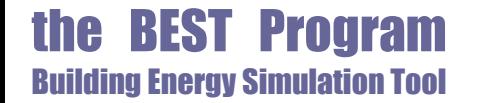

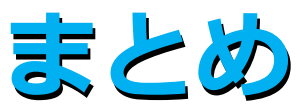

### ✠ 設計用気象データを使用した連成計算に よる空調設備機器容量の自動調整につい て報告した

✠ この手法の応用としてCRL容量調整モジ ュールを用いた作用温度制御やPMV制御 を行う場合の室負荷を求める計算例を示 した

23 空調計算例 ✠ 設計用気象データを使用した設備機器容 量の自動調整については、改良および結 果の検証を継続して行う予定である

【参考文献】

1)二宮・村上・長井・石野・菰田・野原・品川・大西:外皮・躯体と設備 ・機器の総合エネルギーシミュレーションツール「BEST」の開発(その84 ) 仮設調整テンプレートを利用した空調設計, 空気調和・衛生工**学会大会** 学術講演論文集2011年

2)二宮・村上・長井・石野・菰田・野原・品川・大西・長谷川・木本:外 皮・躯体と設備・機器の総合エネルギーシミュレーションツール「BEST」 の開発(その103)仮説調整テンプレートの改良と換気計算用モジュールの 開発,空気調和・衛生工学会大会学術講演論文集2012年 3)二宮・村上・石野・長井・野原・長谷川:Simulation Method of HVAC Systems Using Self-Adjusting Templates for the Building Energy Simulation Tool, 2017 ASHRAE Winter Conference 4)二宮・村上・長井・石野:外皮・躯体と設備・機器の総合エネルギーシ ミュレーションツール「BEST」の開発(その216)連成計算による設備容 量の自動調整,空気調和・衛生工学会大会学術講演論文集2018年